# **SAMSUNG**

# Руководство пользователя

### S24D330H S24D332H

Цвет и дизайн изделия зависят от модели, характеристики изделия могут изменяться без предварительного уведомления с целью усовершенствования.

Содержание этого руководства может изменяться без уведомления для улучшения качества изделия.

© Samsung Electronics

Авторские права на это руководство принадлежат компании Samsung Electronics.

Использование или воспроизведение данного руководства целиком или его отдельных частей без разрешения Samsung Electronics запрещено.

Торговые марки, не относящиеся к Samsung Electronics, принадлежат их соответствующим владельцам.

В следующих случаях может взиматься плата за обслуживание:

(а) если специалист прибудет на вызов, но не обнаружит неисправности изделия (это возможно, если вы не ознакомились с руководством пользователя);

(б) если вы передадите изделие в ремонтный центр, но специалисты центра не обнаружат никаких дефектов (это возможно, если вы не ознакомились с руководством пользователя).

Вы будете проинформированы о размере платы за обслуживание до визита специалиста.

# Содержание

#### [Перед использованием изделия](#page-3-0)

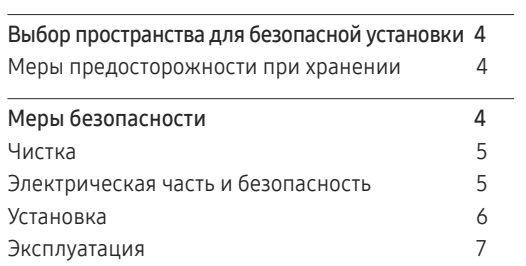

#### [Подготовка](#page-8-0)

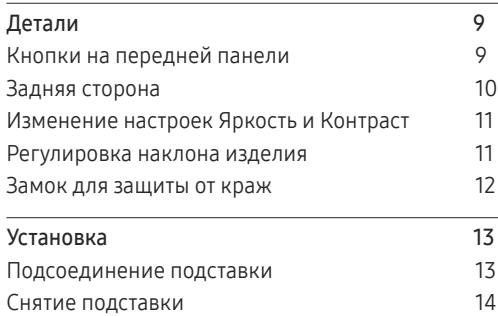

### [Подключение и использование](#page-14-0)  [устройства-источника сигналов](#page-14-0)

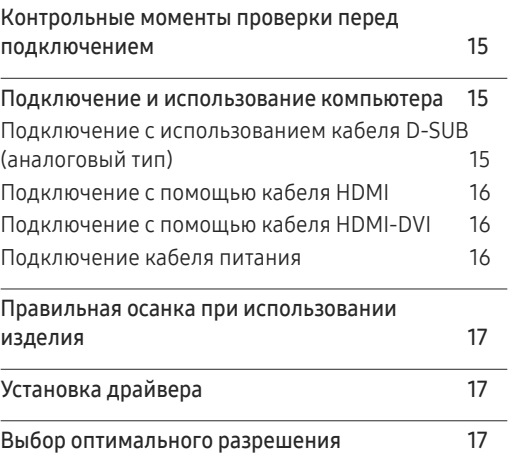

### [Настройка экрана](#page-17-0)

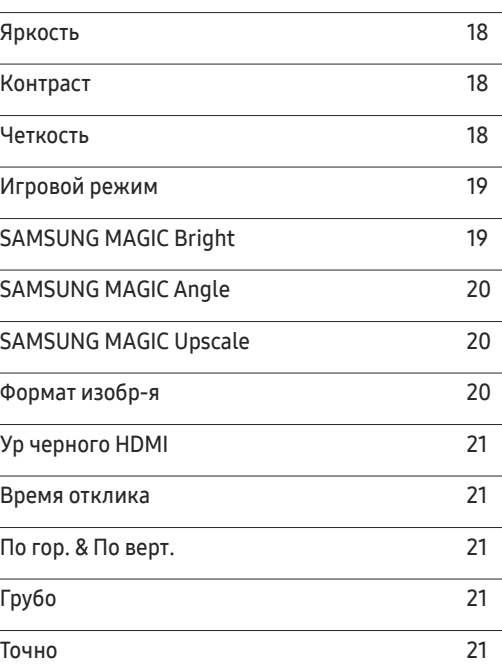

# Содержание

### [Настройка оттенка](#page-21-0)

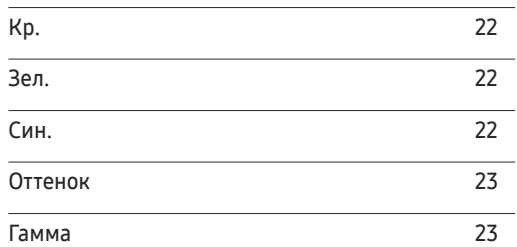

#### [Изменение размера или](#page-23-0)  [перемещение экрана](#page-23-0)

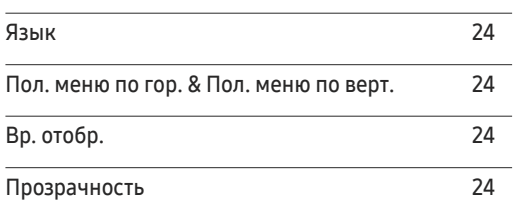

### [Настройка и сброс](#page-24-0)

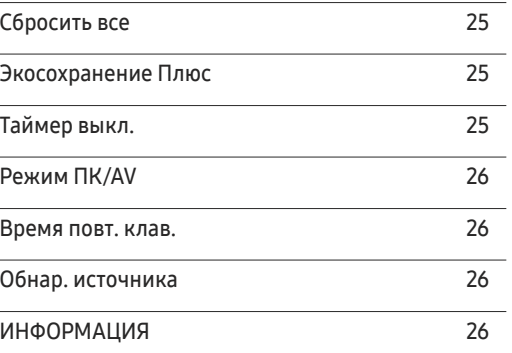

#### [Установка программного](#page-26-0)  [обеспечения](#page-26-0)

[Easy Setting Box](#page-26-0) 27

#### [Руководство по поиску и](#page-27-0)

#### [устранению неисправностей](#page-27-0)

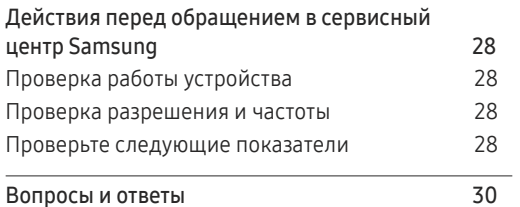

#### [Технические характеристики](#page-30-0)

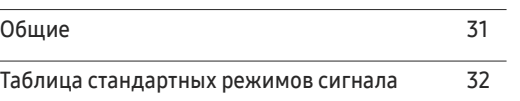

#### [Приложение](#page-36-0)

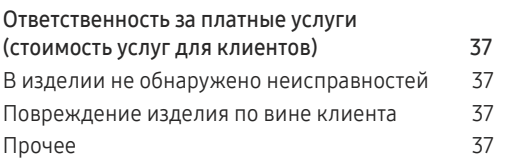

# <span id="page-3-0"></span>Перед использованием изделия Глава 01

# Выбор пространства для безопасной установки

Убедитесь, чтобы вокруг устройства было пространство для вентиляции. Повышение внутренней температуры устройства может привести к его возгоранию и повреждению. При установке устройства убедитесь, что вокруг него оставлено места не менее, чем показано ниже.

― Внешний вид зависит от модели устройства.

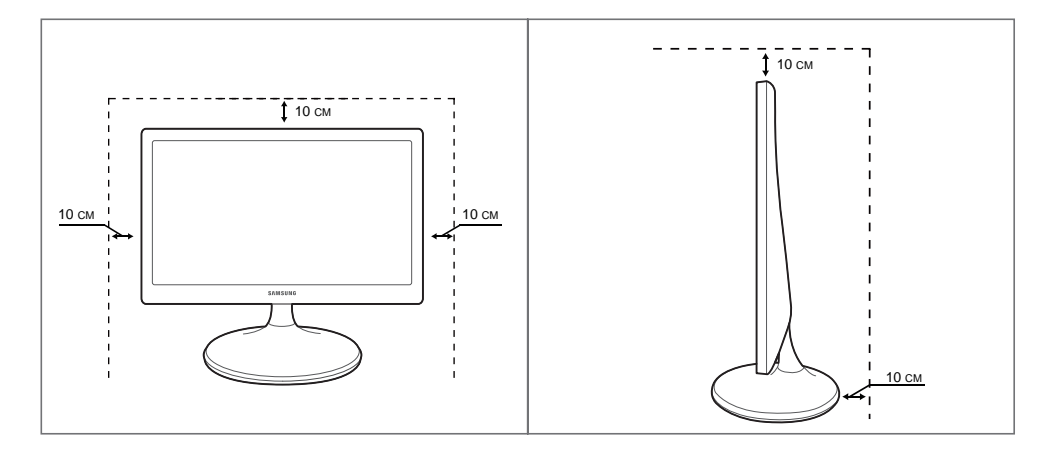

### Меры предосторожности при хранении

На моделях с глянцевой поверхностью могут появиться белые пятна, если рядом используется ультразвуковой увлажнитель воздуха.

# Меры безопасности

Предупреждение При несоблюдении инструкций возможны серьезные и фатальные травмы.

Осторожно При несоблюдении инструкций возможны травмы или причинение материального ущерба.

 $^-$  При необходимости очистки внутренних компонентов устройства обращайтесь в сервисный центр Samsung (услуга платная.)

### <span id="page-4-0"></span>Чистка

<sup>–</sup> Чистку следует осуществлять осторожно, так как панель и внешние поверхности легко поцарапать.

― При чистке выполните следующие действия.

- 1 Выключите изделие и компьютер.
- 2 Отключите кабель питания от изделия.

― Держите кабель питания за вилку и не касайтесь кабеля влажными руками. При несоблюдении этого требования возможно поражение электрическим током.

- 3 Протрите монитор чистой мягкой сухой тканью.
	- ‒ Не протирайте монитор чистящими средствами, содержащими спирт, растворитель или поверхностно-активные вещества.
	- ‒ Не брызгайте воду или моющее средство непосредственно на изделие.
- 4 Смочите мягкую сухую ткань в воде, а затем отожмите ее, чтобы очистить внешние поверхности изделия.
- 5 Подключите кабель питания к изделию после завершения чистки.
- 6 Включите изделие и компьютер.

### Электрическая часть и безопасность

#### Предупреждение

- Не используйте поврежденный кабель или вилку питания либо ненадежно закрепленную розетку питания.
- Не подключайте несколько изделий к одной розетке электросети.
- Не трогайте кабель питания влажными руками.
- Полностью вставляйте вилку, чтобы она была надежно зафиксирована.
- Кабель питания следует подключать к заземленной розетке (только устройства с изоляцией типа 1).
- Не перегибайте и не натягивайте кабель питания. Не оставляйте кабель питания под тяжелыми предметами.
- Не прокладывайте кабель питания и не устанавливайте изделие рядом с источниками тепла.
- С помощью сухой ткани удалите пыль вокруг контактов вилки питания или розетки электросети.

#### Осторожно

- Не отключайте кабель питания во время использования изделия.
- Используйте только кабель питания, прилагаемый к изделию Samsung. Не используйте кабель питания с другими изделиями.
- При подключении кабеля питания оставляйте свободный доступ к розетке электросети.
	- ‒ При возникновении проблем с изделием отключите кабель питания, чтобы отключить энергию.
- При отключении кабеля питания от розетки электропитания держите его за вилку.

### <span id="page-5-0"></span>Установка

#### Предупреждение

- Не помещайте свечи, средства, отпугивающие насекомых, или сигареты на изделие. Не устанавливайте изделие рядом с источниками тепла.
- Не устанавливайте изделие в плохо вентилируемых местах, например, на книжных полках или в шкафах.
- Расстояние между изделием и стеной должно составлять не менее 10 см для обеспечения вентиляции.
- Пластиковую упаковку следует хранить в месте, недоступном детям.
	- ‒ Дети могут задохнуться.
- Не устанавливайте изделие на нестабильные или вибрирующие поверхности (ненадежно закрепленные полки, наклонные поверхности и т. д.).
	- ‒ Возможно падение и повреждение изделия и/или получение травмы.
	- ‒ Использование изделия в местах с повышенной вибрацией может стать причиной повреждения изделия или пожара.
- Не устанавливайте изделие в транспортных средствах или в местах с повышенной запыленностью, влажностью (капли воды и т. д.), содержанием в воздухе масляных веществ или дыма.
- Не подвергайте изделие воздействию прямых солнечных лучей, тепла или горячих объектов, например, печей.
	- ‒ Возможно сокращение срока службы изделия или возгорание.
- Не устанавливайте изделие в местах, доступных маленьким детям.
	- ‒ Изделие может упасть и травмировать детей.
- Пищевое масло (например, соевое) может повредить или деформировать устройство. Не допускайте попадания масла на устройство. Не устанавливайте и не используйте устройство на кухне или неподалеку от кухонной плиты.

#### Осторожно

- Не уроните изделие во время его перемещения.
- Не кладите изделие лицевой стороной вниз.
- Перед установкой изделия на шкаф или полку убедитесь в том, что нижний край лицевой стороны изделия не выступает за край шкафа или полки.
	- ‒ Возможно падение и повреждение изделия и/или получение травмы.
	- ‒ Устанавливайте изделие только на шкафы или полки подходящего размера.
- Осторожно разместите изделие на поверхности.
	- ‒ Невыполнение этого условия может стать причиной повреждения изделия или травм.
- Установка изделия в неподходящих местах (в местах, характеризующихся наличием большого количества мелкой пыли, химических веществ, высокой влажности или повышенной температуры, или в местах, где изделие должно непрерывно работать в течение длительного времени) может серьезно сказаться на работе изделия.
	- ‒ При установке изделия в таких местах следует проконсультироваться в сервисном центре Samsung.

### <span id="page-6-0"></span>Эксплуатация

#### Предупреждение

- Внутри изделия есть детали, находящиеся под высоким напряжением. Никогда не разбирайте, не чините и не изменяйте изделие самостоятельно.
	- ‒ Для выполнения ремонта обратитесь в сервисный центр Samsung.
- Перед тем как перенести устройство в другое место, отсоедините от него все кабели, в том числе кабель питания.
- Если изделие издает странный звук, выделяет запах гари или дым, немедленно отключите кабель питания и обратитесь в сервисный центр Samsung.
- Не позволяйте детям виснуть на изделии или забираться на него.
	- ‒ Дети могут получить ранения или серьезные травмы.
- Если изделие упало или повреждена его наружная поверхность, выключите изделие, отключите кабель питания и затем обратитесь в сервисный центр Samsung.
	- ‒ При продолжении использования изделия возможно возгорание или поражение электрическим током.
- Не помещайте тяжелые объекты или привлекательные для детей предметы (игрушки, сладости и т. д.) на верх изделия.
	- ‒ Изделие или тяжелые объекты могут упасть, если дети попытаются достать игрушки или сладости, что может привести к серьезным травмам.
- Во время молний или грозы выключите изделие и отсоедините кабель питания.
- Не роняйте предметы на изделие и не ударяйте его.
- Не передвигайте изделие, таща его за кабель питания или любой другой кабель.
- При утечке газа не касайтесь изделия или вилки кабеля питания. Немедленно проветрите помещение.
- Не поднимайте и не передвигайте изделие за кабель питания или любой другой кабель.
- Не пользуйтесь и не храните воспламеняющиеся спреи или огнеопасные вещества рядом с изделием.
- Следите за тем, чтобы вентиляционные отверстия не были заблокированы скатертью или занавеской.
	- ‒ Повышенная температура может стать причиной возгорания.
- Не вставляйте металлические предметы (спицы, монеты, заколки и т. д.) или легковоспламеняющиеся предметы (бумагу, спички и т. д.) в изделие (через вентиляционные отверстия или порты ввода-вывода и т. д.).
	- ‒ При попадании в изделие воды или других посторонних веществ необходимо выключить изделие и отключить кабель питания. Затем обратитесь в сервисный центр Samsung.
- Не помещайте на верх емкости с водой (вазы, горшки, бутылки и т. д.) или металлические предметы.
	- ‒ При попадании в изделие воды или других посторонних веществ необходимо выключить изделие и отключить кабель питания. Затем обратитесь в сервисный центр Samsung.

#### Осторожно

- Оставление на экране неподвижного изображения в течение долгого времени может привести к появлению остаточного изображения или дефектных пикселей.
	- ‒ Если вы не собираетесь пользоваться изделием в течение длительного времени, включите режим энергосбережения или заставку с изменяющимся изображением.
- Отключайте кабель питания от розетки электросети, если вы планируете не использовать изделие в течение длительного времени (отпуск и т. д.).
	- ‒ Собравшаяся пыль и нагрев могут стать причиной возгорания, поражения электрическим током или утечки тока.
- Задайте рекомендованные для изделия разрешение и частоту.
	- ‒ В противном случае возможно ухудшение зрения.
- Не устанавливайте рядом адаптеры постоянного/переменного тока.
- Перед использованием адаптера постоянного/переменного тока снимите с него пластиковую упаковку.
- Не допускайте намокания блока питания или попадания в него воды.
	- ‒ Иначе, возможно поражение электрическим током или получение травмы.
	- ‒ Не используйте изделие вне помещений, где на него может попасть дождь или снег.
	- ‒ При мытье полов следите за тем, чтобы не намочить адаптер постоянного/переменного тока.
- Не устанавливайте адаптер постоянного/переменного тока рядом с нагревательными приборами.
	- ‒ Несоблюдение этого требования может стать причиной пожара.
- Устанавливайте адаптер постоянного/переменного тока в хорошо вентилируемом месте.
- При установке блока питания переменного тока/постоянного тока с подвешенным кабелем, направленным вверх, вода либо другие посторонние вещества могут проникнуть в адаптер и послужить поводом к его отказу.

Позаботьтесь о том, чтобы ровно положить блок питания переменного тока/постоянного тока на стол или пол.

- Не переворачивайте изделие нижней стороной вверх и не перемещайте его, держа за подставку.
	- ‒ Возможно падение и повреждение изделия или получение травмы.
- Если смотреть на экран с близкого расстояния в течение длительного времени, возможно ухудшение зрения.
- Не используйте увлажнители воздуха или печи рядом с изделием.
- После каждого часа использования изделия следует дать глазам отдохнуть не менее пяти минут.
- Не касайтесь экрана, если изделие включено в течение длительного времени, так как он сильно нагревается.
- Мелкие аксессуары следует хранить в месте, недоступном детям.
- Будьте осторожны при регулировке угла наклона изделия и высоты подставки.
	- ‒ Ваши руки или пальцы могут застрять, что может стать причиной травм.
	- ‒ Наклон изделия под слишком большим углом может стать причиной падения и травм.
- Не кладите на изделие тяжелые предметы.
	- ‒ Невыполнение этого условия может стать причиной повреждения изделия или травм.

# <span id="page-8-0"></span>Подготовка Глава 02

# Детали

### Кнопки на передней панели

― Цвет и форма деталей могут отличаться от цвета и формы деталей, представленных на рисунке. В целях повышения качества технические характеристики могут изменяться без уведомления.

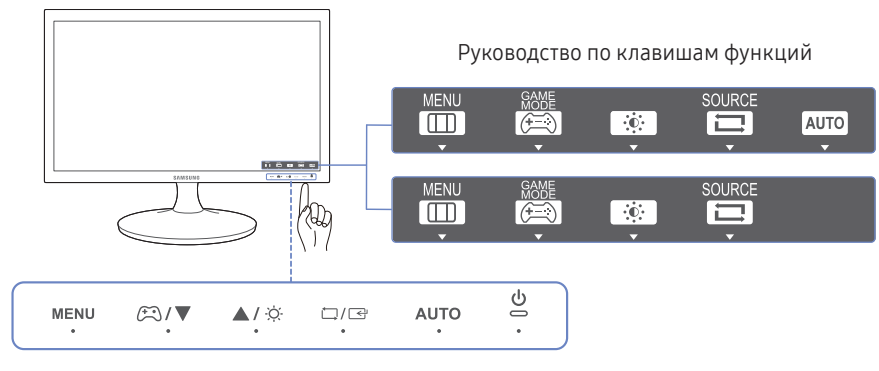

― Чтобы нажать кнопки изделия, прикоснитесь к области в нижней части панели.

― Прикосновения к графическим обозначениям кнопок спереди не приводят к их нажатию.

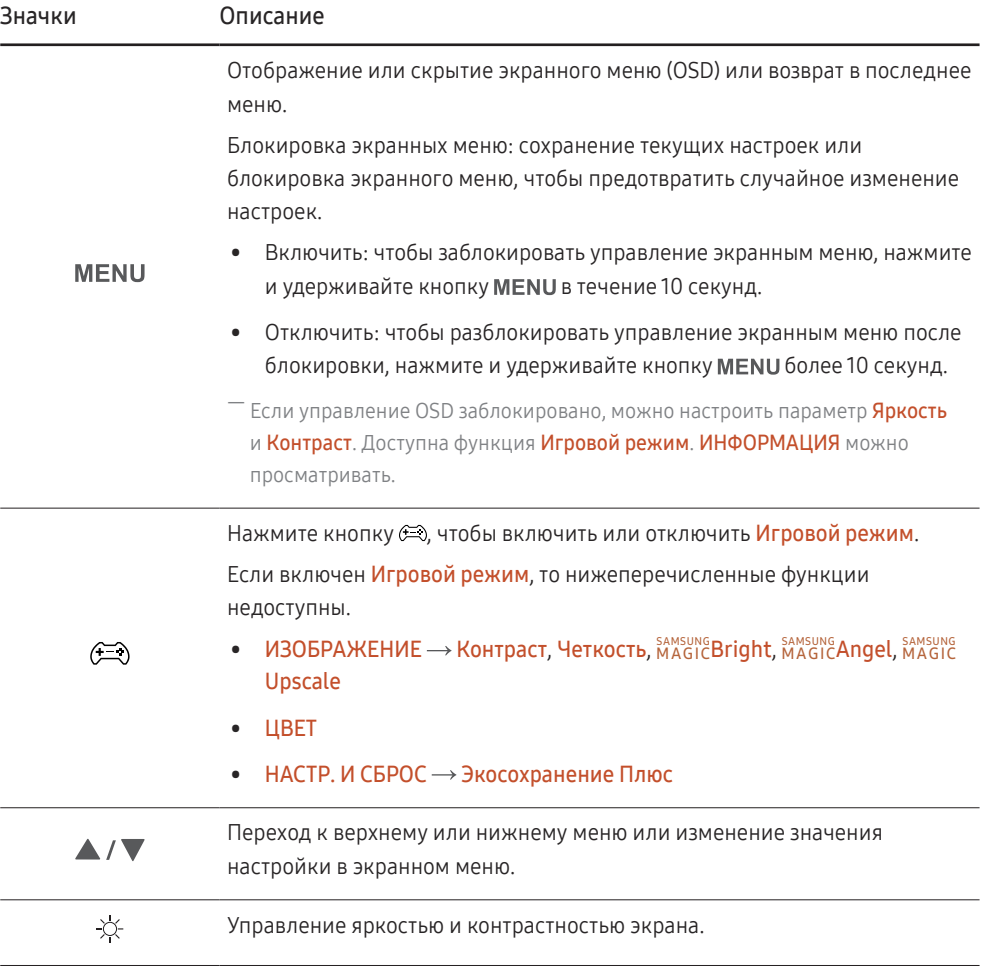

<span id="page-9-0"></span>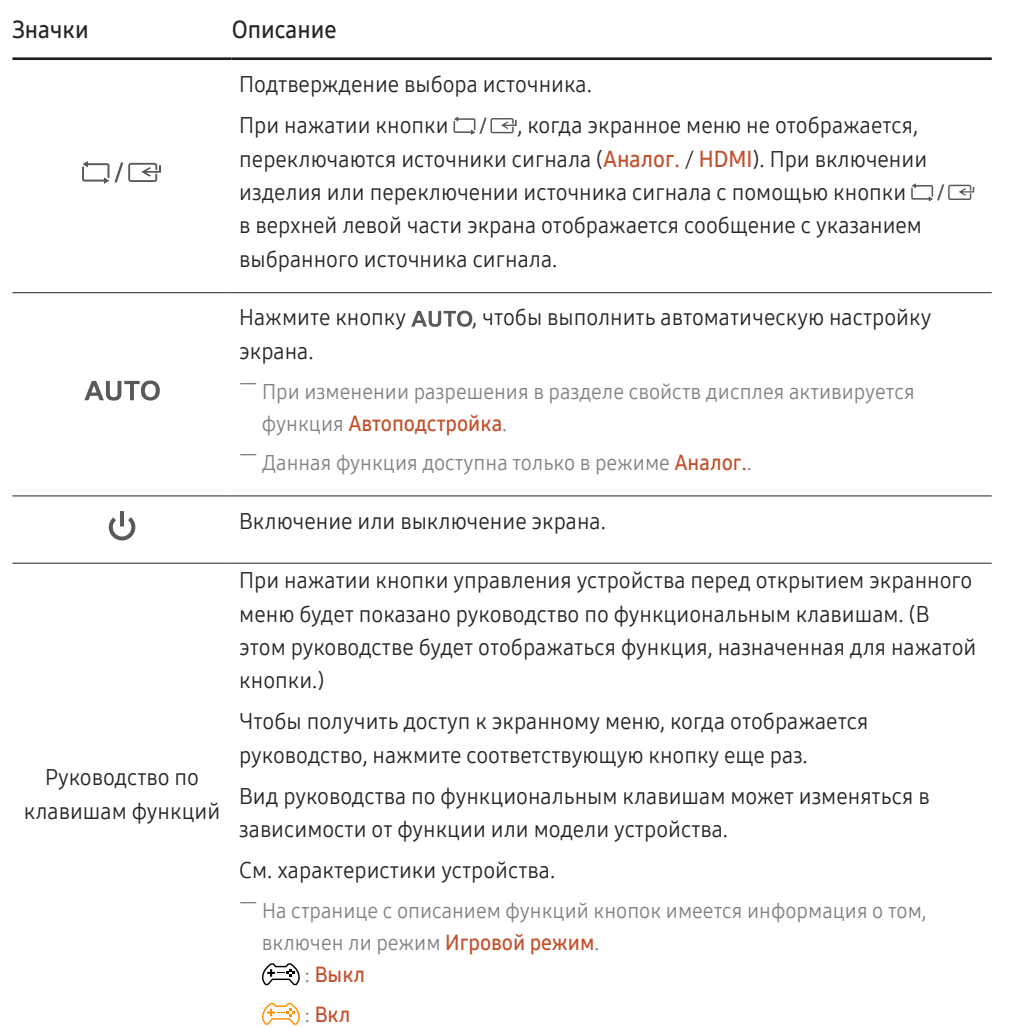

### Задняя сторона

― Цвет и форма деталей могут отличаться от цвета и формы деталей, представленных на рисунке. В целях повышения качества технические характеристики могут изменяться без уведомления.

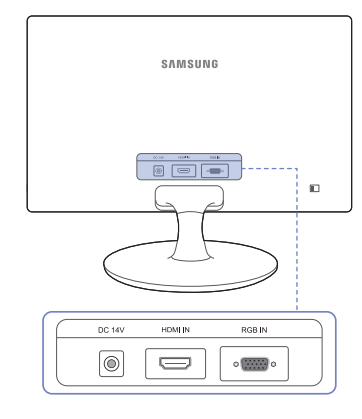

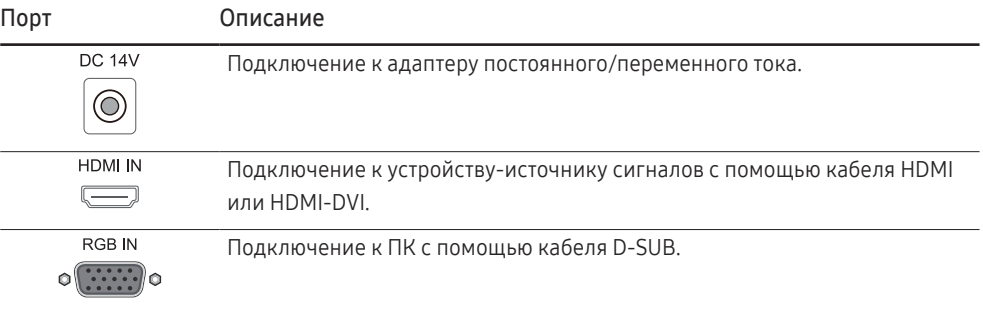

### <span id="page-10-0"></span>Изменение настроек Яркость и Контраст

Отрегулируйте настройку Яркость или Контраст на экране включения, когда экранное меню недоступно, используя кнопки  $\mathbb X.$ 

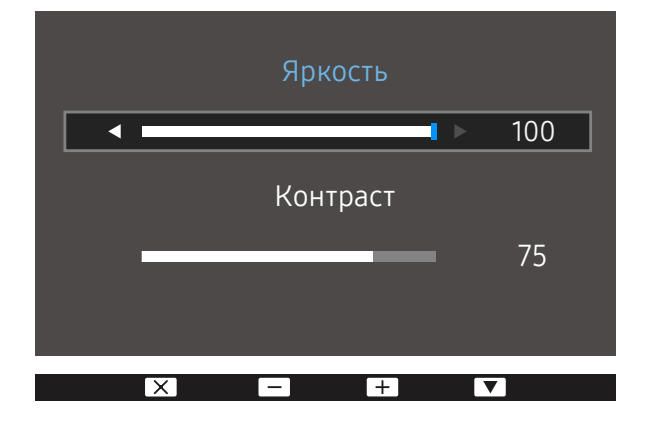

― Представленное изображение может отличаться в зависимости от модели устройства.

#### Яркость

 $^{-}$  Это меню недоступно, если для  $_{\mathtt{MAGIC}}^{\mathrm{SANSUNG}}$ Bright выбран режим Автоконтраст.

― Это меню недоступно, если включен режим Экосохранение Плюс.

#### Контраст

— Это меню недоступно, если для <sup>samsung</sup>Bri<mark>ght</mark> выбран режим **Кино** или **Автоконтраст**.

― Это меню недоступно, если включен режим Игровой режим.

### Регулировка наклона изделия

 $^-$  Цвет и форма деталей могут отличаться от цвета и формы деталей, представленных на рисунке. В целях повышения качества технические характеристики могут изменяться без уведомления.

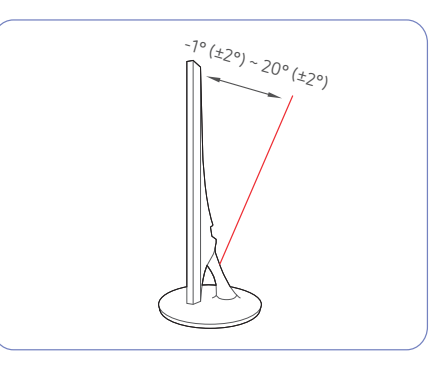

- Можно изменять наклон изделия.
- Удерживайте за нижнюю часть устройства и аккуратно настройте его наклон.

### <span id="page-11-0"></span>Замок для защиты от краж

- $^-$  Замок для защиты от краж позволяет спокойно использовать устройство даже в самых оживленных местах.
- $^-$  Форма замка и метод блокировки зависят от производителя. Для получения более подробных сведений см. руководство пользователя, прилагаемое к замку для защиты от краж.

#### Чтобы установить блокировку с помощью замка для защиты от краж:

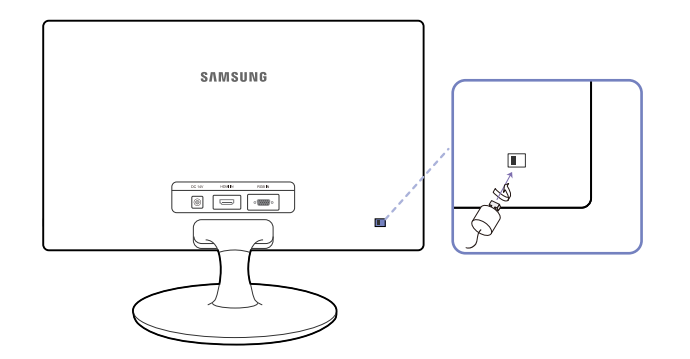

- 1 Прикрепите кабель замка для защиты от краж к какому-либо тяжелому предмету, например, письменному столу.
- 2 Протяните один конец кабеля через петлю на другом конце.
- 3 Вставьте замок в гнездо замка для защиты от краж, которое расположено на задней панели устройства.
- 4 Установите блокировку замка.
	- ‒ Замок для защиты от краж можно приобрести отдельно.
	- ‒ Для получения более подробных сведений см. руководство пользователя, прилагаемое к замку для защиты от краж.
	- ‒ Замки для защиты от краж можно приобрести в магазинах электроники или через Интернет.

### <span id="page-12-0"></span>Установка

### Подсоединение подставки

― Прежде чем приступать к сборке, положите устройство экраном вниз на ровную и устойчивую поверхность.

― Внешний вид зависит от модели устройства.

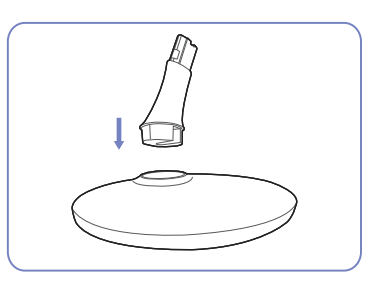

Вставьте соединительный элемент в подставку, как показано на рисунке.

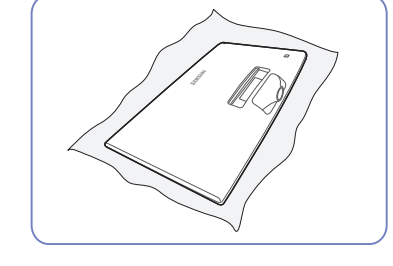

Постелите на стол мягкую ткань, а на нее экраном вниз положите устройство.

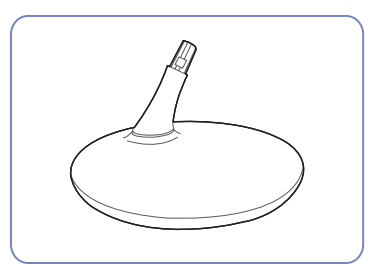

Проверьте, надежно ли закреплен соединительный элемент подставки.

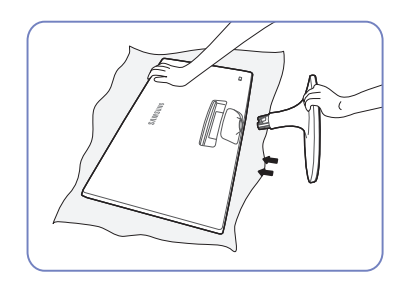

Придерживайте рукой корпус устройства, как показано на рисунке.

Вставьте собранную подставку в корпус в направлении стрелки, как показано на рисунке.

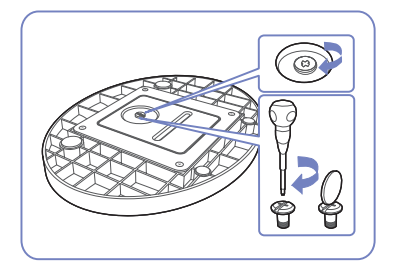

Полностью закрутите соединительный винт в нижней части подставки, чтобы как следует зафиксировать соединительный элемент.

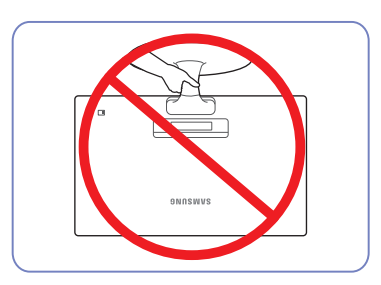

#### - Осторожно

Не переворачивайте устройство, удерживая его только за подставку.

### <span id="page-13-0"></span>Снятие подставки

― Перед снятием подставки, поместите монитор на ровную и устойчивую поверхность экраном вниз.

― Внешний вид зависит от модели устройства.

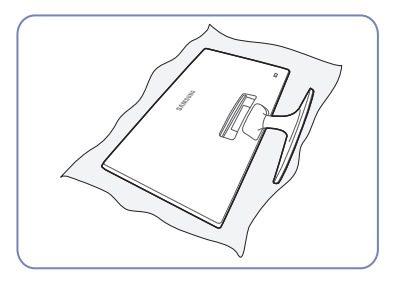

Постелите на стол мягкую ткань, а на нее экраном вниз положите устройство.

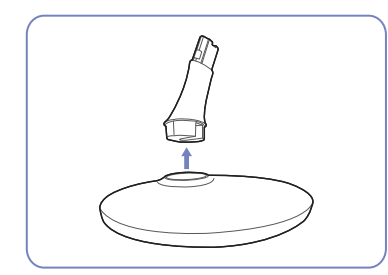

Извлеките соединительный элемент из подставки, потянув его в направлении стрелки, как показано на рисунке.

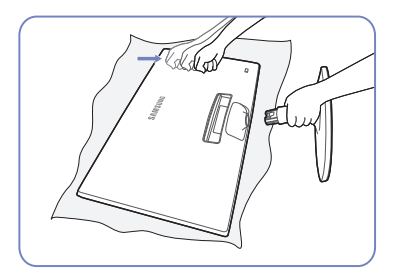

Удерживая одной рукой ножку подставки, стукните кулаком другой руки в направлении стрелки по верху основания подставки, чтобы отсоединить его.

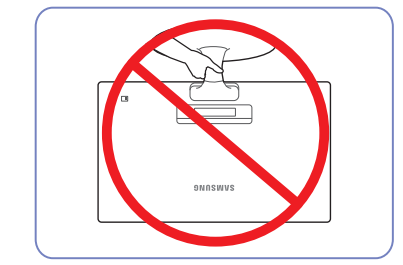

#### - Осторожно

Не переворачивайте устройство, удерживая его только за подставку.

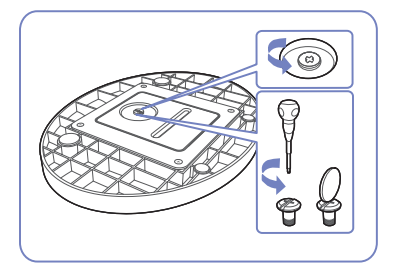

Открутите соединительный винт в нижней части подставки.

# <span id="page-14-0"></span>Подключение и использование устройства-источника сигналов Глава 03

## Контрольные моменты проверки перед подключением

 $^-$  Перед подключением устройства — источника сигналов прочтите руководство пользователя к этому устройству.

Количество и расположение портов на устройствах — источниках сигналов могут быть разными.

- .<br>Не подсоединяйте кабель питания до подсоединения всех остальных кабелей. Прежде чем подсоединять кабель питания, убедитесь, что вы подключили устройство-источник сигналов.
- Подсоединение кабеля питания во время подключения может привести к повреждению устройства.
- $^{-}$  Необходимо учитывать типы портов на задней панели устройства, к которым необходимо выполнить подключение.

## Подключение и использование компьютера

#### Выберите способ подключения, наиболее подходящий для вашего компьютера.

- $^-$  Для разных устройств компоненты, необходимые для подключения, могут быть разными.
- ― Наличие портов может отличаться в зависимости от того или иного устройства.

### Подключение с использованием кабеля D-SUB (аналоговый тип)

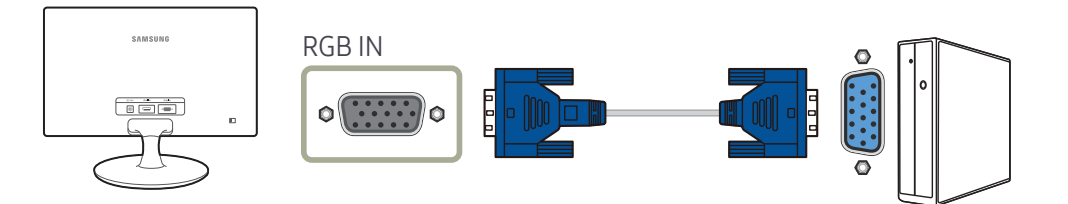

### <span id="page-15-0"></span>Подключение с помощью кабеля HDMI

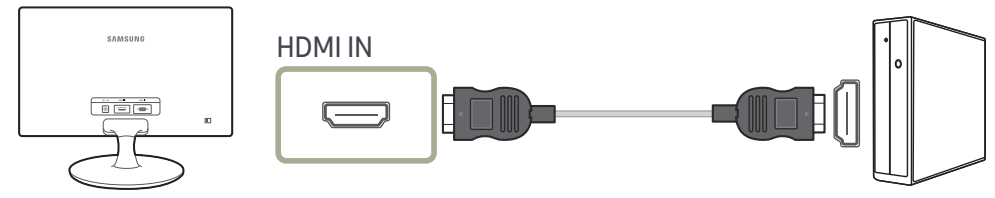

### Подключение с помощью кабеля HDMI-DVI

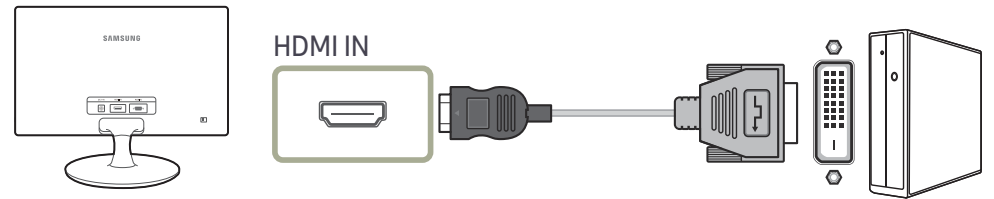

### Подключение кабеля питания

Подключение интегрального адаптера питания переменного/ постоянного тока

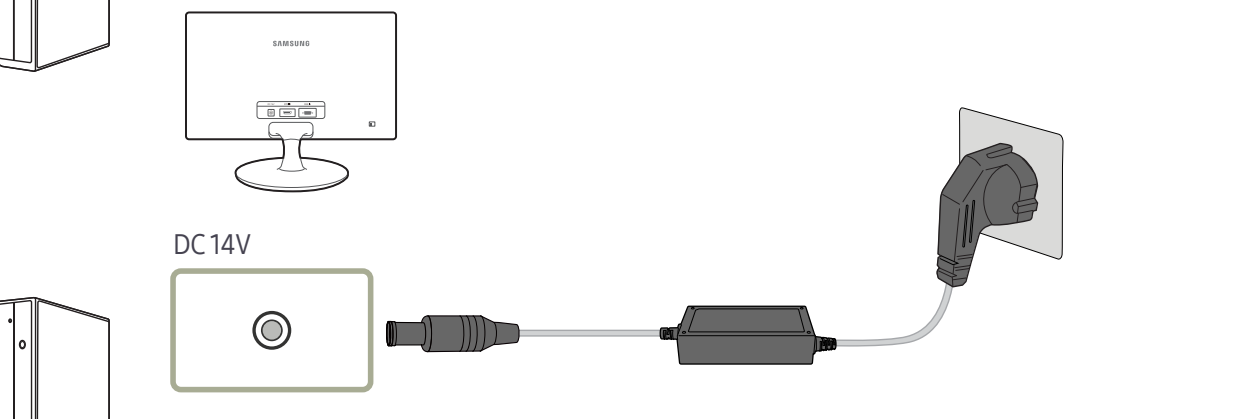

― Входное напряжение будет переключено автоматически.

Подключение отдельного адаптера питания переменного/ постоянного тока

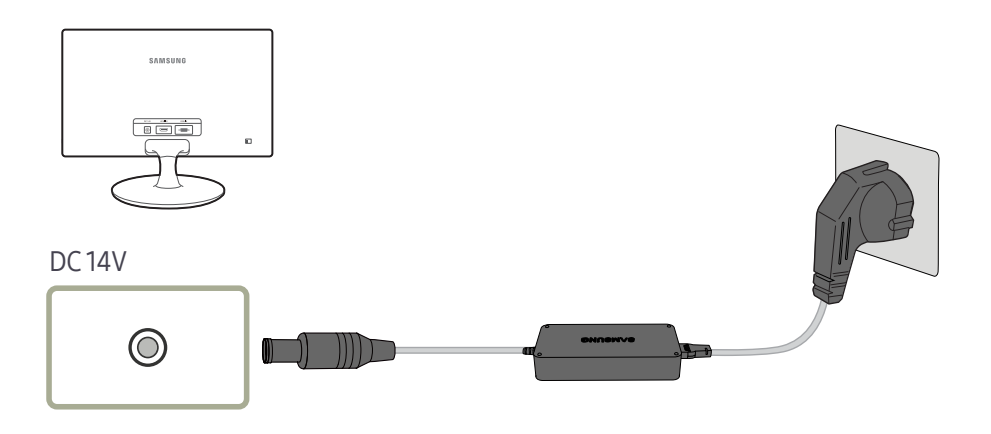

― Входное напряжение будет переключено автоматически.

### <span id="page-16-0"></span>Правильная осанка при использовании изделия

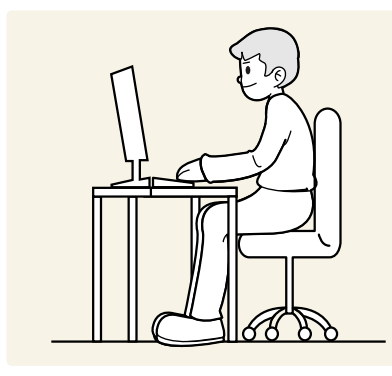

При использовании изделия следите за правильной осанкой.

- Выпрямите спину.
- Отрегулируйте угол так, чтобы свет не отражался от экрана.
- Предплечье должно быть перпендикулярно плечу на уровне тыльной стороны ладони.
- Локти должны быть согнуты примерно под прямым углом.
- Отрегулируйте высоту изделия так, чтобы колени можно было согнуть под углом 90 градусов или более, пятки касались пола, а руки находились ниже сердца.

## Установка драйвера

- $^-$  Для устройства можно задать оптимальное разрешение и частоту, установив для данного устройства соответствующие драйверы.
- .<br>Нобы установить последнюю версию драйвера продукта, загрузите его с веб-сайта Samsung Electronics по адресу http://www.samsung.com.

# Выбор оптимального разрешения

При первом включении изделия после приобретения отображается сообщение о выборе оптимального разрешения.

#### Выберите язык продукта и установите оптимальное разрешение экрана компьютера.

― Если оптимальное разрешение не выбрано, сообщение выводится максимум три раза в определенное время, даже если изделие выключено и включено снова.

― Оптимальное разрешение также можно выбрать в меню Панель управления на компьютере.

# <span id="page-17-0"></span>Настройка экрана Глава 04

Настройка параметров экрана, например, яркости. Приведено подробное описание каждой функции. См. подробнее на своем устройстве.

― Доступные для монитора настройки могут зависеть от модели. См. характеристики устройства.

# Яркость

Регулировка яркости всего изображения. (Диапазон: 0~100)

Чем выше значение, тем ярче изображение.

 $^{-}$  Это меню недоступно, если для  $_{\mathtt{MAGIC}}^{\mathtt{SANSUNG}}$ Bright выбран режим <code>Aвтоконтраст</code>.

― Это меню недоступно, если включен режим Экосохранение Плюс.

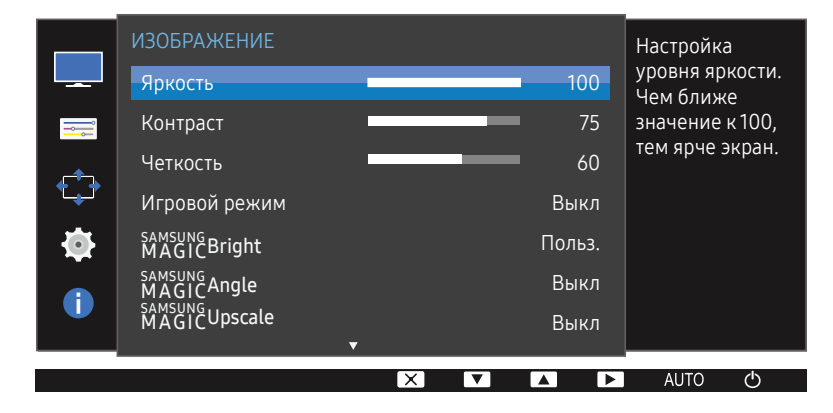

― Представленное изображение может отличаться в зависимости от модели устройства.

# Контраст

Настройка контрастности между объектами и фоном. (Диапазон: 0~100)

Чем выше значение, тем больше контрастность, следовательно, тем четче отображается объект.

- $^-$  Эта функция недоступна при выборе для настройки  $\frac{\text{SAMSUB}}{\text{MAGIC}}$ Bright значений Кино или Автоконтраст.
- ― Это меню недоступно, если включен режим Игровой режим.

### Четкость

Более четкий или более расплывчатый контур объектов. (Диапазон: 0~100) Чем выше значение, тем четче контур объектов.

 $^{-}$  Эта функция недоступна при выборе для настройки  $_{\rm MAGIC}^{\rm SANGIC}$ Bright значений Кино или Автоконтраст.

 $^-$  Это меню недоступно, если для  $\frac{\text{SAMSUNG}}{\text{MAGIC}}$ Upscale выбран режим Режим1 или Режим2.

— Это меню недоступно, если включен режим Игровой режим.

# <span id="page-18-0"></span>Игровой режим

Настройка параметров экрана в игровом режиме.

Этот режим используется для игр на ПК или при подключении игровой приставки, например PlayStation™ или Xbox™.

 $^-$  При выключении монитора, переходе монитора в режим энергосбережения или при переключении источника сигнала режим Игровой режим переходит в Выкл, даже если он был установлен в Вкл.

― Если требуется, чтобы Игровой режим был всегда включен, выберите Всегда вкл..

# SAMSUNG MAGIC Bright

Это меню позволяет настроить оптимальное качество изображения для того места, в котором установлено изделие.

― Это меню недоступно, если включен режим Экосохранение Плюс.

<sup>—</sup> Это меню недоступно, если включен режим Игровой режим.

— Это меню недоступно, если включен режим <mark>MAGICAngle</mark>.

Яркость экрана устройства можно отрегулировать в соответствии с собственными предпочтениями.

#### В режиме ПК

- Польз.: отрегулируйте контрастность и яркость.
- Стандартный: качество изображения, подходящее для работы с документами или использования Интернета.
- Кино: яркость и контрастность телевизора для просмотра видео и DVD.
- Автоконтраст: сбалансированная яркость благодаря автоматической регулировке контрастности.

#### В режиме AV

Если внешний источник входного сигнала подключен через порт HDMI и для режима Режим ПК/ <mark>AV</mark> установлено значение <mark>AV</mark>, то в подменю MAGICBri**ght** имеется четыре режима автоматической настройки изображения (Динамический, Стандартный, Кино и Польз.), которые предварительно установлены на заводе-изготовителе. Можно активировать Динамический, Стандартный, Кино или Польз. режимы. Можно выбрать режим Польз., который автоматически возобновляет выбранные Вами параметры изображения.

- Динамический: выберите данный режим для просмотра более четкого изображения, чем при режиме Стандартный.
- Стандартный: выберите данный режим, если Вы работаете в ярком помещении. Он также обеспечивает четкое изображение.
- Кино: выберите данный режим, если Вы работаете в темном помещении. Так Вы сэкономите электроэнергию и уменьшите утомляемость глаз.
- Польз.: выберите данный режим, если Вы хотите настроить изображение в соответствии со своими предпочтениями.

# <span id="page-19-0"></span>SAMSUNG MAGIC Angle

Функция <mark>MAGIC</mark>Angle позволяет задать настройки для достижения оптимального качества изображения в соответствии с углом обзора.

- Это меню недоступно, если для <sup>samsung</sup>Bri<mark>ght</mark> выбран режим **Кино** или **Автоконтраст**.
- Это меню недоступно, если включен режим Игровой режим.

Угол расположения устройства можно отрегулировать в соответствии с собственными предпочтениями.

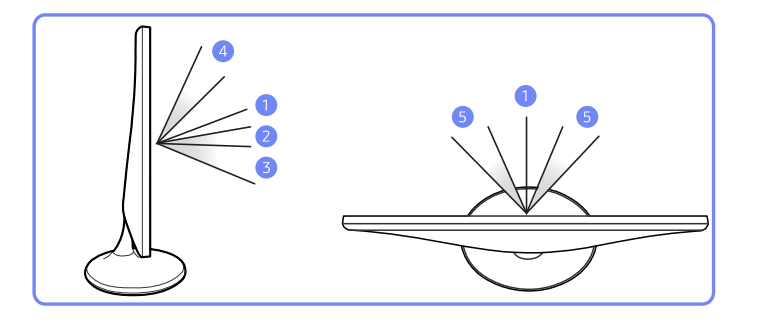

- Выкл  $\bullet$ : выберите эту настройку, чтобы смотреть прямо на изделие.
- Наклон 1  $\Omega$ : выберите эту настройку, чтобы смотреть из места, расположенного чуть ниже изделия.
- Наклон 2  $\bullet$ : выберите эту настройку, чтобы смотреть из места, расположенного ниже, чем режим Наклон 1.
- Вертикально  $\bullet$ : выберите эту настройку, чтобы смотреть из места, расположенного выше изделия.
- Наклон в сторону  $\bullet$ : выберите эту настройку, чтобы смотреть на изделие с одной из сторон.
- Вид группы: выберите эту настройку, чтобы несколько человек могли смотреть с мест  $\bigcirc$ ,  $\bigcirc$ и 5 .
- Польз.: Наклон 1 применяется по умолчанию, если выбрана настройка Польз.

# SAMSUNG MAGIC Upscale

Функция <mark>አ</mark>ሻአցነ፦Upscale позволяет улучшить слои деталей изображения и яркость цветопередачи.

Особенно эффективно эта функция используется при настройке изображений с низким разрешением.

- Это меню недоступно, если для <sup>samsung</sup>Bri<mark>ght</mark> выбран режим **Кино** или **Автоконтраст**.
- ― Это меню недоступно, если включен режим Игровой режим.
- Выкл / Режим1 / Режим2
- ― В отличие от режима Режим1 режим Режим2 более эффективен.

### Формат изобр-я

Изменение размера изображения.

#### В режиме ПК

- Авто: отображение изображения в соответствии с форматом источника сигнала.
- Широкий: отображение изображения во весь экран независимо от формата источника сигнала.

#### В режиме AV

- 4:3: отображение изображения в формате 4:3. Подходит для просмотра видео и стандартного вещания.
- 16:9: отображение изображения в формате 16:9.
- По размеру экрана: отображение изображения в оригинальном формате без обрезания.
- .<br>Данная функция может не поддерживаться в зависимости от наличия портов, предусмотренных для этого устройства.
- ― Изменение размера экрана возможно, если выполняются следующие условия:
- ― Цифровое выходное устройство подключено с помощью кабеля HDMI.
- ― Входным сигналом является 480p, 576p, 720p или 1080p, и монитор поддерживает нормальное отображение этого сигнала (не все модели поддерживают все эти сигналы).
- $^-$  Данная настройка может быть установлена только в случае, когда внешний источник подключен с помощью разъема HDMI и для режима Режим ПК/AV установлено значение AV.

## <span id="page-20-0"></span>Ур черного HDMI

Если проигрыватель DVD или приставка подключены к устройству через порт HDMI, то при использовании некоторых устройств-источников сигналов может иметь место снижение качества изображения (снижение контрастности/цвета, уровня черного и т.д.). В таких случаях для настройки качества изображений можно использовать Ур черного HDMI.

В этом случае исправьте качество изображения с помощью параметра Ур черного HDMI.

— Данная функция доступна только в режиме HDMI.

- Норм.: выберите этот режим, если коэффициент контрастности не снижен.
- Низкий: выберите этот режим, чтобы понизить уровень черного и повысить уровень белого, если коэффициент контрастности не снижен.
- ― Функция Ур черного HDMI может быть несовместима с некоторыми устройствами.
- Функция **Ур черного HDMI** включается только при определенном разрешении **AV**, таком как 720P и 1080P.

## Время отклика

Ускорение отклика панели для более яркого и натурального отображения видео.

<sup>—</sup> Если Вы не смотрите фильм, то для настройки **Время отклика** лучше выбрать значения **Стандартный** или Быстрее.

# По гор. & По верт.

По гор.: перемещение экрана влево или вправо.

По верт.: перемещение экрана вверх или вниз.

# Грубо

Настройка частоты обновления экрана.

― Доступно только в режиме Аналог..

# Точно

Точная настройка экрана для получения четкого изображения.

― Доступно только в режиме Аналог..

<sup>―</sup> Доступно только в режиме Аналог..

 $^-$  Это меню доступно, только если для параметра **Формат изобр-я** установлено значение **По размеру** экрана в режиме AV.

Если входным сигналом является 480P, 576P, 720P или 1080P в режиме AV и монитор поддерживает нормальное отображение этого сигнала, выберите По размеру экрана для настройки горизонтального положения на уровне от 0 до 6.

# <span id="page-21-0"></span>Настройка оттенка Глава 05

Приведено подробное описание каждой функции. См. подробнее на своем устройстве. Настройка оттенка экрана. Это меню недоступно, если для MasileBright выбран режим <mark>Кино или Автоконтраст. Это меню недоступно, если включен режим Игровой режим</mark>.

― Доступные для монитора настройки могут зависеть от модели. См. характеристики устройства.

# Кр.

Настройка красного цвета изображения. (Диапазон: 0~100)

Большое значение увеличивает интенсивность цвета.

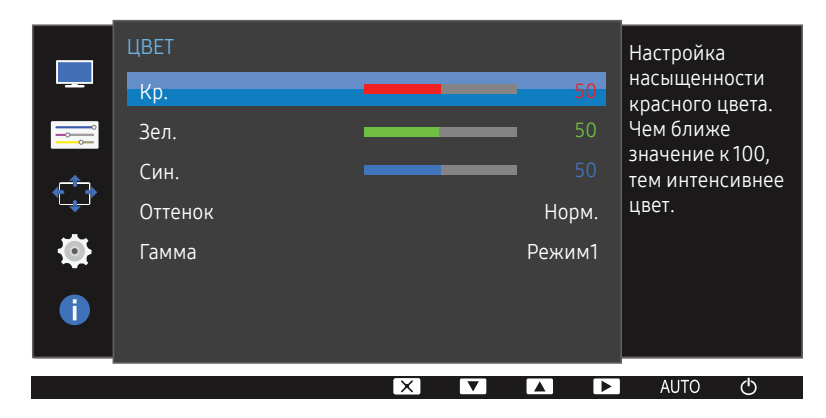

― Представленное изображение может отличаться в зависимости от модели устройства.

### Зел.

Настройка зеленого цвета изображения. (Диапазон: 0~100) Большое значение увеличивает интенсивность цвета.

### Син.

Настройка синего цвета изображения. (Диапазон: 0~100) Большое значение увеличивает интенсивность цвета.

### <span id="page-22-0"></span>Оттенок

#### Настройка оттенка всего изображения.

- Это меню недоступно, если включен режим <mark>MAGICAngle</mark>.
- Это меню недоступно, если для <sup>samsung</sup>Bri<mark>ght</mark> выбран режим **Кино** или **Автоконтраст**.
- ― Это меню недоступно, если включен режим Игровой режим.
- Хол 2: цветовая температура будет холоднее, чем при настройке Хол 1.
- Хол 1: цветовая температура будет холоднее, чем при настройке Норм..
- Норм.: стандартный оттенок дисплея.
- Теп 1: цветовая температура будет теплее, чем при настройке Норм..
- Теп 2: цветовая температура будет теплее, чем при настройке Теп 1.
- Польз.: пользовательский оттенок.
- Если внешний источник входного сигнала подключен через порт HDMI и для режима **Режим ПК/** AV установлено значение AV, то в подменю Оттенок имеется четыре режима настройки цветовой температуры (Хол. , Норм., Теп. и Польз.).

### Гамма

#### Настройка средней яркости (Гаммы) изображения.

- Это меню недоступно, если включен режим <mark>MAGICAngle</mark>.
- Это меню недоступно, если для <sup>samsung</sup>Bri<mark>ght</mark> выбран режим **Кино** или **Автоконтраст**.
- ― Это меню недоступно, если включен режим Игровой режим.
- Режим1 / Режим2 / Режим3

# <span id="page-23-0"></span>Изменение размера или перемещение экрана Глава 06

Приведено подробное описание каждой функции. См. подробнее на своем устройстве.

― Доступные для монитора настройки могут зависеть от модели. См. характеристики устройства.

### Язык

#### Выбор языка меню.

― Изменение настройки языка будет применено только для экранных меню.

― Оно не будет применено к другим функциям компьютера.

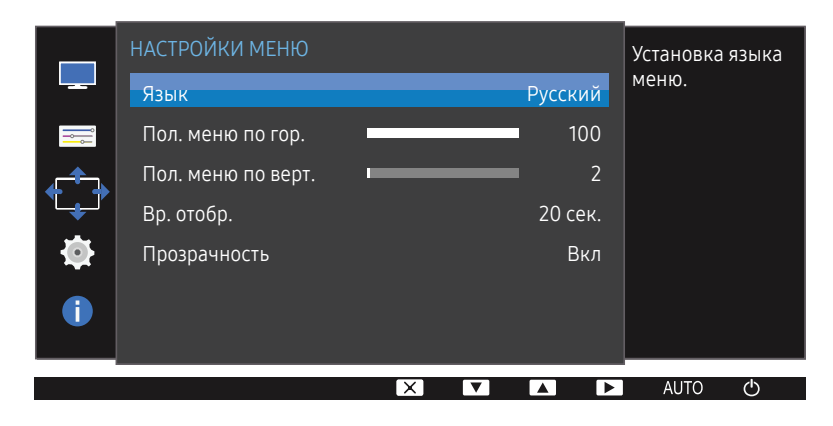

 $^-$  Представленное изображение может отличаться в зависимости от модели устройства.

### Пол. меню по гор. & Пол. меню по верт.

Пол. меню по гор.: перемещение меню влево или вправо. Пол. меню по верт.: перемещение меню вверх или вниз.

# Вр. отобр.

Настройка автоматического исчезновения экранного меню (OSD) с дисплея, если оно не используется в течение заданного времени.

Настройка Вр. отобр. используется для задания времени, по прошествии которого экранное меню будет исчезать.

### Прозрачность

Настройка уровня прозрачности окон меню.

# <span id="page-24-0"></span>Настройка и сброс Глава 07

Приведено подробное описание каждой функции. См. подробнее на своем устройстве.

― Доступные для монитора настройки могут зависеть от модели. См. характеристики устройства.

# Сбросить все

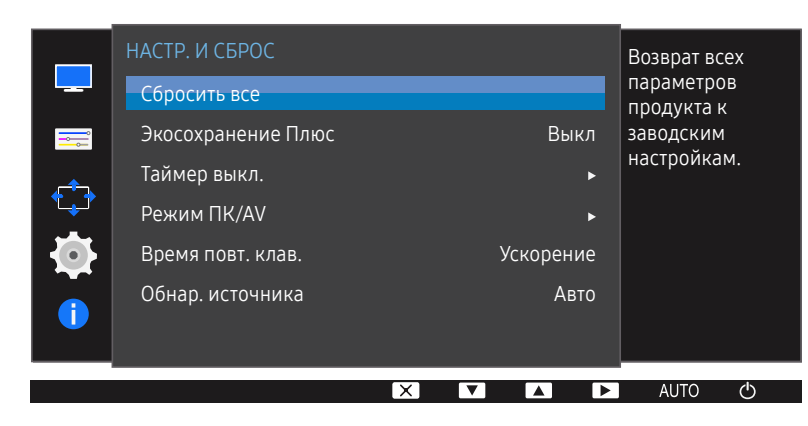

Возврат всех настроек к заводским значениям по умолчанию.

#### ― Представленное изображение может отличаться в зависимости от модели устройства.

# Экосохранение Плюс

Функция Экосохранение Плюс способствует снижению энергопотребления, управляя током, потребляемым панелью монитора.

— Эта функция недоступна при выборе для настройки <mark>SAMSUNG</mark> Bright значений **Автоконтраст**.

- ― Это меню недоступно, если включен режим Игровой режим.
- Выкл: отключение функции Экосохранение Плюс.
- Авто: Энергопотребление будет автоматически снижено приблизительно на 10 % по сравнению с текущим значением.

(точное значение будет зависеть от яркости экрана).

- Низкий: Энергопотребление будет автоматически снижено на 25% от значения по умолчанию.
- Высок.: Энергопотребление будет автоматически снижено на 50% от значения по умолчанию.

### Таймер выкл.

Таймер выкл.: Включите режим Таймер выкл..

Выключить через: Для таймера можно задать значение в диапазоне от 1 до 23 часов. По прошествии заданного времени изделие автоматически выключается.

<sup>-</sup> Данный параметр будет доступен только в случае, если для параметра **Таймер выкл.** установлено значение Вкл.

<sup>.&</sup>lt;br>В некоторых регионах функция **Таймер выкл.** активируется автоматически через четыре часа после включения устройства. Это связано с местными требованиями в отношении энергопитания. Если вы не хотите активировать таймер, откройте MENU -> НАСТР. И СБРОС и отключите Таймер выкл., выбрав Выкл.

# <span id="page-25-0"></span>Режим ПК/AV

Установите для параметра Режим ПК/AV значение AV. Размер изображения увеличится.

Данный параметр полезен при просмотре фильмов.

- Установите значение "ПК" при подключении к компьютеру.
- Установите значение "AV" при подключении к устройству AV.

<sup>—</sup> Данная функция не поддерживает режим Аналог..

― Поставляется только для широкоэкранных моделей с форматным соотношением 16:9 или 16:10.

.<br>Если монитор (когда выбран режим HDMI) находится в режиме экономии энергии или на нем отображается сообщение Проверьте сигн. каб., нажмите кнопку MENU для отображения экранного меню. Можно выбрать ПК или AV.

# Время повт. клав.

Настройка времени отклика кнопок при их нажатии.

Можно выбрать настройки Ускорение, 1 сек или 2 сек. При выборе настройки Без повтора кнопка срабатывает только один раз при нажатии.

# Обнар. источника

Выберите Авто или Ручной в качестве метода для определения входящего сигнала.

# ИНФОРМАЦИЯ

Просмотр информации о текущем источнике сигнала, частоте и разрешении.

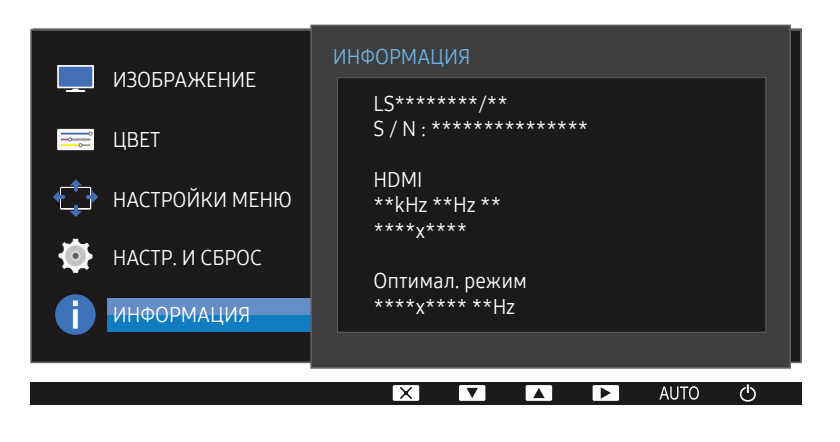

-<br>Представленное изображение может отличаться в зависимости от модели устройства.

# <span id="page-26-0"></span>Установка программного обеспечения Глава 08

# Easy Setting Box

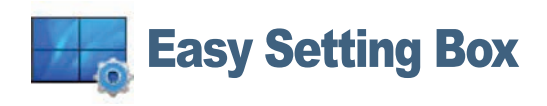

Функция Easy Setting Box позволяет пользователям разделить монитор на несколько секций.

Чтобы установить последнюю версию программы Easy Setting Box, загрузите ее с веб-сайта Samsung Electronics по адресу http://www.samsung.com.

― Для правильной работы программного обеспечения перезагрузите компьютер после установки программы.

 $^-$  Значок Easy Setting Box может отсутствовать в зависимости от системы компьютера и технических характеристик устройства.

― Если ярлык отсутствует, нажмите клавишу F5.

#### Ограничения и проблемы с установкой

Проблемы при установке программы Easy Setting Box могут быть связаны с видеокартой, материнской платой и сетевым окружением.

#### Требования к системе

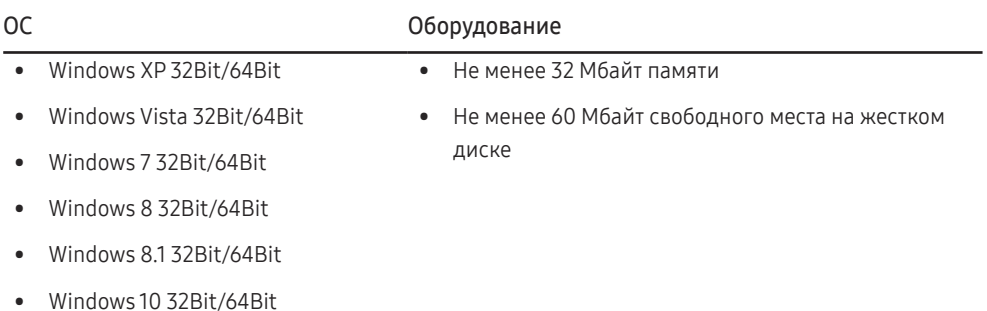

# <span id="page-27-0"></span>Руководство по поиску и устранению неисправностей Глава 09

# Действия перед обращением в сервисный центр Samsung

 $^-$  Прежде чем обращаться в центр по обслуживанию клиентов Samsung, проверьте следующим образом работу устройства. Если проблему устранить не удается, обратитесь в центр по обслуживанию клиентов Samsung.

### Проверка работы устройства

Проверьте, нормально ли работает устройство, с помощью функции проверки устройства. Если экран выключен и индикатор питания мигает, несмотря на то что изделие правильно подключено к ПК, выполните самодиагностику.

- 1 Отключите питание компьютера и устройства.
- 2 Отключите кабель от изделия.
- 3 Включение питания изделия.
- 4 Если отображается сообщение Проверьте сигн. каб., изделие исправно.
- ― Если экран остается пустым, проверьте систему компьютера, видеоконтроллер и кабель.

### Проверка разрешения и частоты

Для режима, превышающего поддерживаемое разрешение (см. [Таблица стандартных режимов](#page-31-1)  [сигнала](#page-31-1)), на короткое время выводится сообщение Неоптим. режим.

### Проверьте следующие показатели

#### Проблема, связанная с установкой (режим ПК)

#### Экран продолжает включаться и выключаться.

Проверьте, правильно ли подключен кабель между изделием и ПК и надежно ли зафиксированы разъемы.

#### При соединении изделия и ПК кабелем HDMI или HDMI-DVI вдоль всех четырех сторон экрана видны пустые области.

Причина появления этих пустых областей на экране никак не связана с изделием.

Появление пустых областей на экране вызвано ненадлежащей работой компьютера или графической платы. Чтобы устранить эту проблему, настройте размер экрана в настройках HDMI или DVI для графической платы.

Если в меню настроек графической платы отсутствует параметр, позволяющий регулировать размер экрана, обновите драйвер графической платы до новейшей версии.

(Для получения подробных сведений о регулировке параметров экрана обратитесь к производителю графической платы или компьютера.)

#### Неисправность экрана

#### Не горит индикатор питания. Экран не включается.

Проверьте, правильно ли подключен кабель питания к устройству.

#### Отображается сообщение Проверьте сигн. каб.

Проверьте, правильно ли подключен кабель к изделию.

Проверьте, включено ли питание устройства, подключенного к вашему устройству.

<sup>―</sup> Отображаемое разрешение может отличаться от фактического в зависимости от параметров компьютера и используемых кабелей.

#### Отображается надпись Неоптим. режим.

Это сообщение отображается, когда сигнал от видеокарты превышает допустимые значения разрешения или частоты устройства.

Измените максимальное разрешение и частоту в соответствии с характеристиками изделия (стр.[32\)](#page-31-1).

#### Изображения на экране искажены.

Проверьте подключение кабеля к устройству.

Нечеткие изображения на экране. Изображения на экране размыты.

Выполните настройку параметров Грубо и Точно.

Отсоедините все дополнительные принадлежности (удлинительный видеокабель и т.п.) и повторите попытку.

Установите рекомендуемый уровень разрешения и частоты.

#### Изображения на экране колеблются и дрожат. Тени или остаточные изображения на экране.

Убедитесь в том, что разрешение и частота компьютера заданы в диапазоне, совместимом с устройством. Затем, если требуется, измените настройки, пользуясь таблицей сигналов, посылаемых в стандартном режиме (стр[.32](#page-31-1)), которая приведена в данном руководстве пользователя, а также меню ИНФОРМАЦИЯ устройства.

#### Экран слишком светлый. Экран слишком темный.

Выполните настройку параметров Яркость и Контраст.

#### Цвета на экране отображаются неверно.

Измените настройки ЦВЕТ .

Цвета на экране затенены или искажены.

Измените настройки ЦВЕТ .

Белый не выглядит белым.

Измените настройки ЦВЕТ .

Отсутствуют изображения на экране, а индикатор питания мигает каждые 0,5-1 секунду.

Устройство находится в режиме энергосбережения.

Для возврата к предыдущему экрану нажмите любую клавишу на клавиатуре или переместите мышь.

#### Текст размытый.

Если используется ОС Windows (например, Windows 7, Windows 8, Windows 8.1 или Windows 10): Откройте Панель управления  $\rightarrow$  Шрифты  $\rightarrow$  Настройте текст ClearType и измените Включите ClearType.

#### Прерывистое воспроизведение видео.

Большие видеофайлы высокого разрешения могут воспроизводится с прерываниями. Это может происходить из-за того, что видео-проигрыватель не оптимизирован для воспроизведения цифровых видеофайлов.

Попробуйте воспроизвести эти файлы на другом проигрывателе.

#### Неисправность устройства-источника сигналов

#### Во время загрузки компьютера раздается звуковой сигнал.

Если во время загрузки компьютера раздается звуковой сигнал, требуется провести осмотр компьютера.

 $^-$  Светодиоды на рамке устройства можно увидеть в зависимости от угла обзора. Излучаемый ими свет безвреден для людей и никоим образом не влияет на функциональность и рабочие характеристики. Устройство является безопасным для использования.

### <span id="page-29-0"></span>Вопросы и ответы

.<br>- Дополнительные инструкции и настройки приведены в руководстве пользователя ПК или видеокарты.

#### Как изменить частоту?

Задайте частоту на графической плате.

- Windows XP: выберите Панель управления  $\rightarrow$  Оформление и темы  $\rightarrow$  Дисплей  $\rightarrow$  Параметры  $\rightarrow$  Дополнительно  $\rightarrow$  Монитор и измените настройку Частота обновления экрана в разделе Параметры монитора.
- Windows ME/2000: выберите Панель управления  $\rightarrow$  Дисплей  $\rightarrow$  Настройки  $\rightarrow$  Дополнительно  $\rightarrow$  Монитор и настройте параметр Частота обновления в меню Параметры монитора.
- Windows Vista: выберите Панель управления  $\rightarrow$  Оформление и персонализация  $\rightarrow$  Персонализация  $\rightarrow$  Параметры дисплея  $\rightarrow$  Дополнительные параметры  $\rightarrow$  Монитор и настройте параметр Частота обновления в меню Параметры монитора.
- Windows 7: выберите Панель управления  $\rightarrow$  Оформление и персонализация  $\rightarrow$  Монитор  $\rightarrow$  Разрешение экрана  $\rightarrow$  Дополнительные параметры  $\rightarrow$  Монитор и измените настройку Частота обновления в разделе Параметры монитора.
- Windows 8(Windows 8.1): выберите Параметры  $\rightarrow$  Панель управления  $\rightarrow$  Оформление и персонализация  $\rightarrow$  Монитор  $\rightarrow$  Разрешение экрана  $\rightarrow$  Дополнительные параметры  $\rightarrow$  Монитор и измените настройку Частота обновления в разделе Параметры монитора.
- Windows 10: выберите Настройки  $\rightarrow$  Система  $\rightarrow$  Дисплей  $\rightarrow$  Расширенные настройки просмотра  $\rightarrow$  Свойства адаптера дисплея  $\rightarrow$  Монитор и измените настройку Частота обновления экрана в разделе Параметры монитора.

#### Как изменить разрешение?

- Windows XP: выберите Панель управления  $\rightarrow$  Оформление и темы  $\rightarrow$  Дисплей  $\rightarrow$  Настройки и настройте разрешение.
- Windows ME/2000: выберите Панель управления  $\rightarrow$  Дисплей  $\rightarrow$  Настройки и настройте разрешение.
- Windows Vista: выберите Панель управления  $\rightarrow$  Оформление и персонализация  $\rightarrow$  Персонализация  $\rightarrow$  Параметры дисплея и настройте разрешение.
- Windows 7: выберите Панель управления  $\rightarrow$  Оформление и персонализация  $\rightarrow$  Экран  $\rightarrow$  Настройка разрешения экрана и настройте разрешение.
- Windows 8(Windows 8.1): выберите Параметры  $\rightarrow$  Панель управления  $\rightarrow$  Оформление и персонализация  $\rightarrow$  Экран  $\rightarrow$  Настройка разрешения экрана и настройте разрешение.
- Windows 10: выберите Настройки  $\rightarrow$  Система  $\rightarrow$  Дисплей  $\rightarrow$  Расширенные настройки просмотра и измените разрешение.

#### Как задать режим энергосбережения?

- Windows XP: задайте режим энергосбережения, выбрав Панель управления  $\rightarrow$  Оформление и темы  $\rightarrow$  Дисплей  $\rightarrow$  Параметры экранной заставки  $\rightarrow$  Параметры питания или BIOS SETUP на компьютере.
- Windows ME/2000: задайте режим энергосбережения, выбрав Панель управления  $\rightarrow$  Дисплей  $\rightarrow$  Параметры экранной заставки  $\rightarrow$  Параметры питания или BIOS SETUP на компьютере.
- Windows Vista: задайте режим энергосбережения, выбрав Панель управления  $\rightarrow$  Оформление и персонализация  $\rightarrow$  Персонализация  $\rightarrow$  Параметры экранной заставки  $\rightarrow$  Параметры питания или BIOS SETUP на компьютере.
- Windows 7: задайте режим энергосбережения, выбрав Панель управления  $\rightarrow$  Оформление и персонализация  $\rightarrow$  Персонализация  $\rightarrow$  Параметры экранной заставки  $\rightarrow$  Параметры питания или BIOS SETUP на компьютере.
- Windows 8(Windows 8.1): Задайте энергосберегающий режим, выбрав Параметры  $\rightarrow$  Панель управления  $\rightarrow$  Оформление и персонализация  $\rightarrow$  Персонализация  $\rightarrow$  Параметры экранной заставки  $\rightarrow$  Параметр питания или с помощью настроек BIOS SETUP на компьютере.
- Windows 10: Задайте энергосберегающий режим, выбрав Параметры  $\rightarrow$  Персонализация  $\rightarrow$  Экран блокировки  $\rightarrow$  Параметры времени простоя экрана  $\rightarrow$  Питание & сон или с помощью настроек BIOS SETUP на компьютере.

# <span id="page-30-0"></span>Технические характеристики Глава 10

# Общие

LED монитор - устройство, предназначенное для визуального отображения текстовой и графической информации.

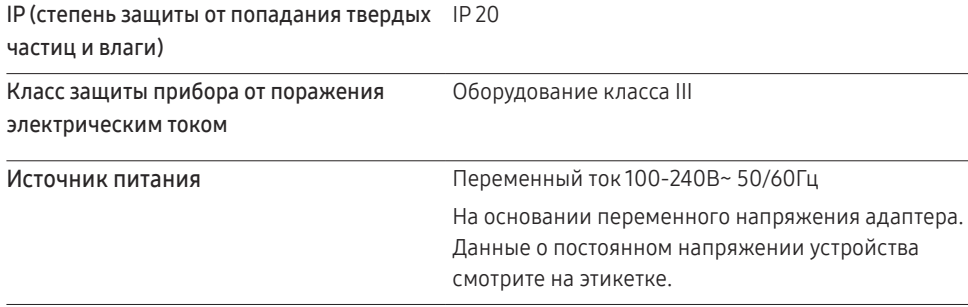

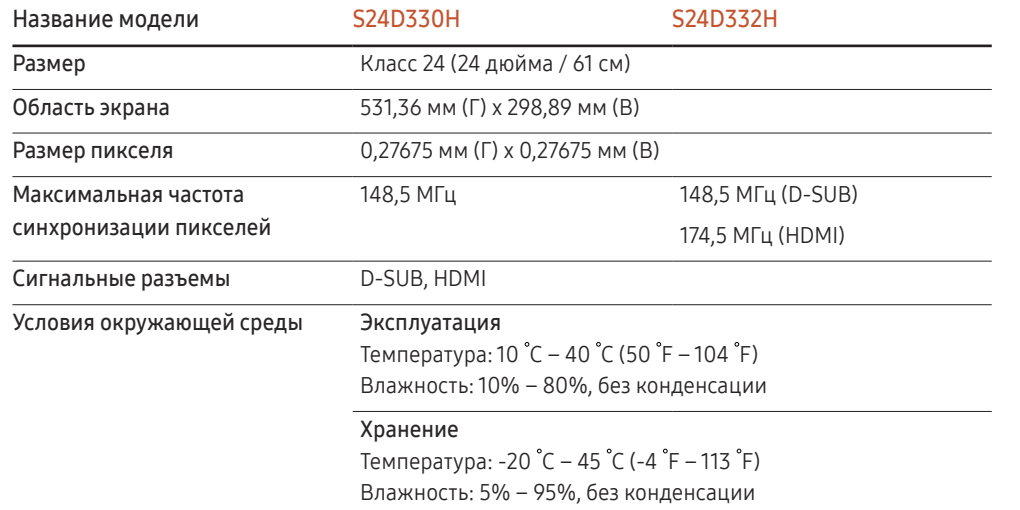

#### ― Plug-and-Play

FAT

Данный монитор можно устанавливать и использовать с любыми системами, совместимыми с Plugand-Play. Благодаря двустороннему обмену данными между монитором и системой компьютера можно оптимизировать настройки монитора. Установка монитора выполняется автоматически. Однако можно задать настройки установки по своему усмотрению.

― Точки дисплея (пикселы)

Вследствие особенностей производства данного устройства приблизительно 1 пиксел из миллиона (1 часть на миллион) может быть светлее или темнее остальных пикселов ЖК-дисплея. Это не влияет на работу устройства.

 $^-$  В целях повышения качества технические характеристики, представленные выше, могут изменяться без уведомления.

― Данное устройство является цифровым устройством класса В.

― Подробные технические характеристики устройства доступны на веб-сайте Samsung Electronics.

### <span id="page-31-1"></span><span id="page-31-0"></span>Таблица стандартных режимов сигнала

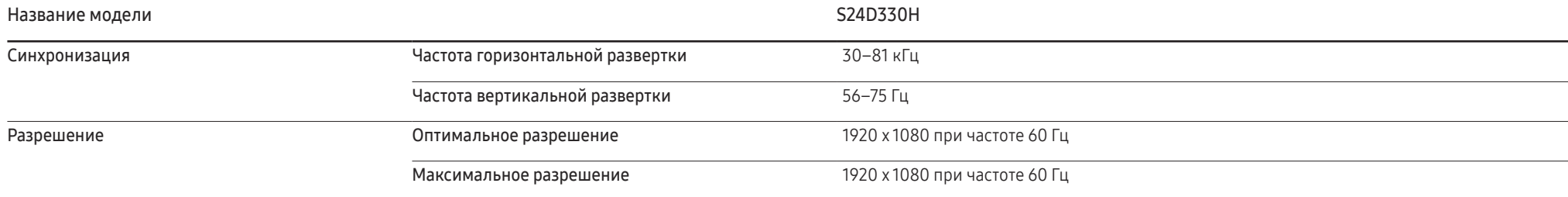

Если сигнал, соответствующий стандартному режиму сигнала, передается с ПК, то экран подстраивается автоматически. Если сигнал, передаваемый с компьютера, не входит в список сигналов, посылаемых в стандартном режиме, экран может оставаться пустым, хотя индикатор питания будет гореть. В этом случае измените настройки в соответствии с приведенной ниже таблицей и сведениями руководства пользователя для графической платы.

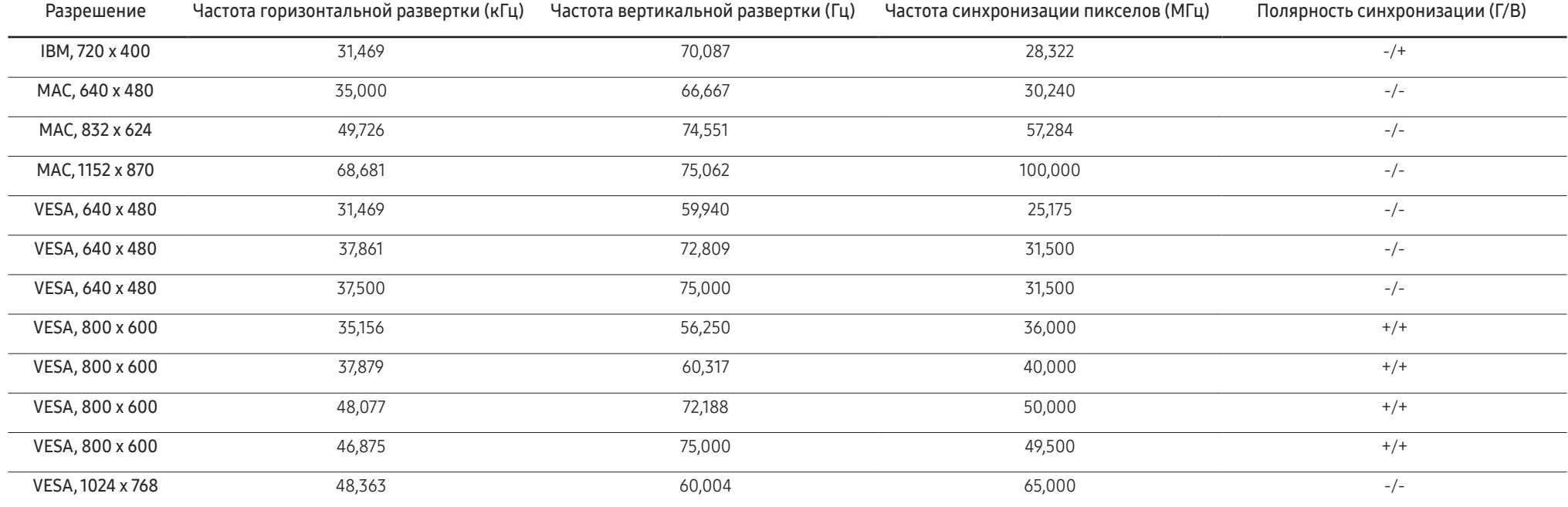

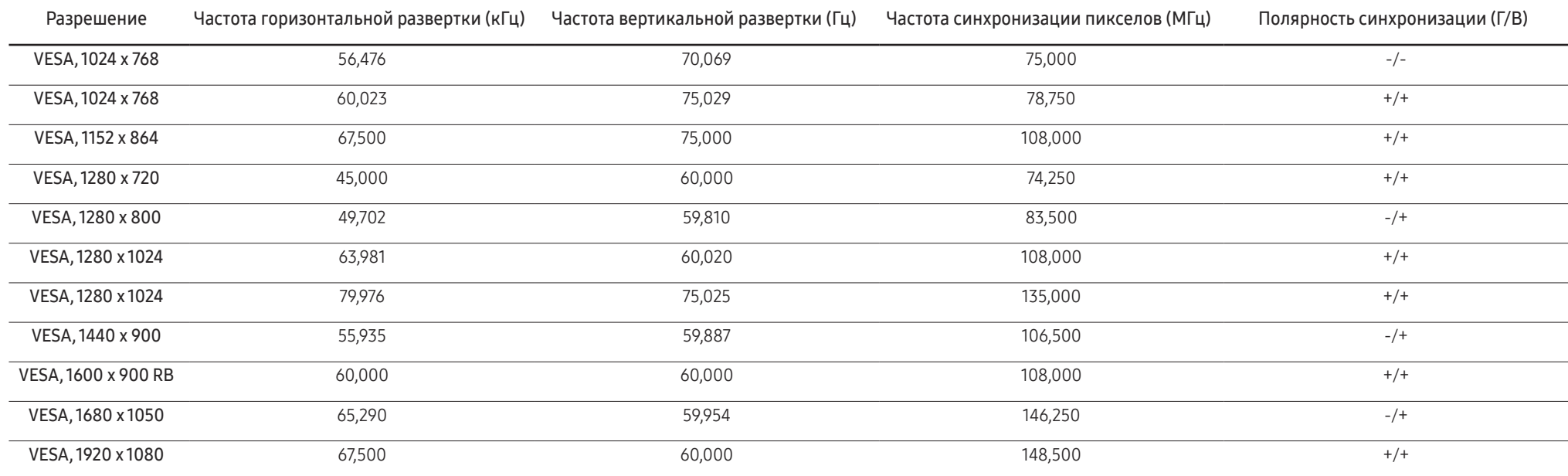

― Частота горизонтальной развертки

Время, необходимое для сканирования одной строки от левой стороны экрана до правой, называется горизонтальным периодом. Обратная величина горизонтального периода называется частотой горизонтальной развертки. Частота горизонтальной развертки измеряется в кГц.

― Частота вертикальной развертки

Повторное отображение одного изображения несколько десятков раз в секунду позволяет видеть естественное изображение. Частота повторения называется частотой вертикальной развертки или частотой обновления и указывается в герцах (Гц).

.<br>В данном устройстве предусмотрена настройка только одного значения разрешения для каждого определенного размера экрана, что, вследствие особенностей дисплея, позволяет добиться оптимального качества изображения. Использование разрешения, отличного от заданного, может снизить качество изображения. Чтобы этого избежать, рекомендуется выбрать оптимальное разрешение, заданное для используемого изделия.

― При замене монитора с электронно-лучевой трубкой (подключенного к компьютеру) на ЖК-монитор проверяйте значение частоты. Если ЖК-монитор не поддерживает частоту 85 Гц, то прежде чем заменять им монитор с электронно-лучевой трубкой, с помощью старого монитора замените частоту вертикальной развертки на 60 Гц.

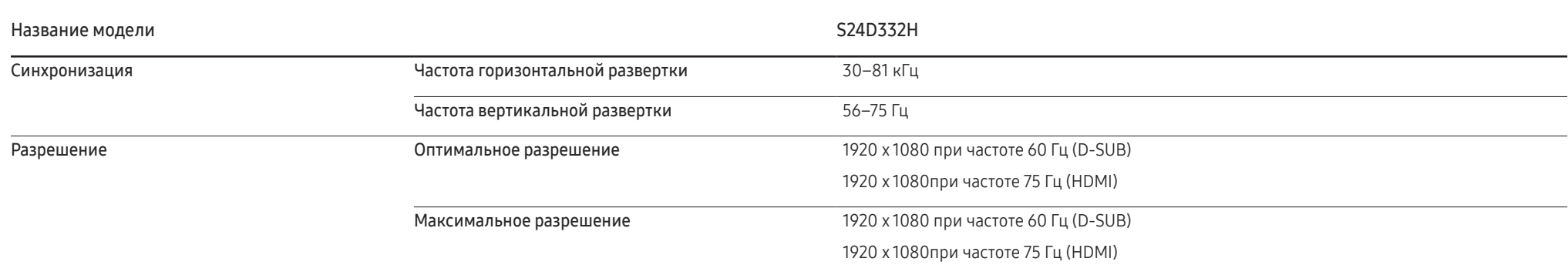

Если сигнал, соответствующий стандартному режиму сигнала, передается с ПК, то экран подстраивается автоматически. Если сигнал, передаваемый с компьютера, не входит в список сигналов, посылаемых в стандартном режиме, экран может оставаться пустым, хотя индикатор питания будет гореть. В этом случае измените настройки в соответствии с приведенной ниже таблицей и сведениями руководства пользователя для графической платы.

#### D-SUB

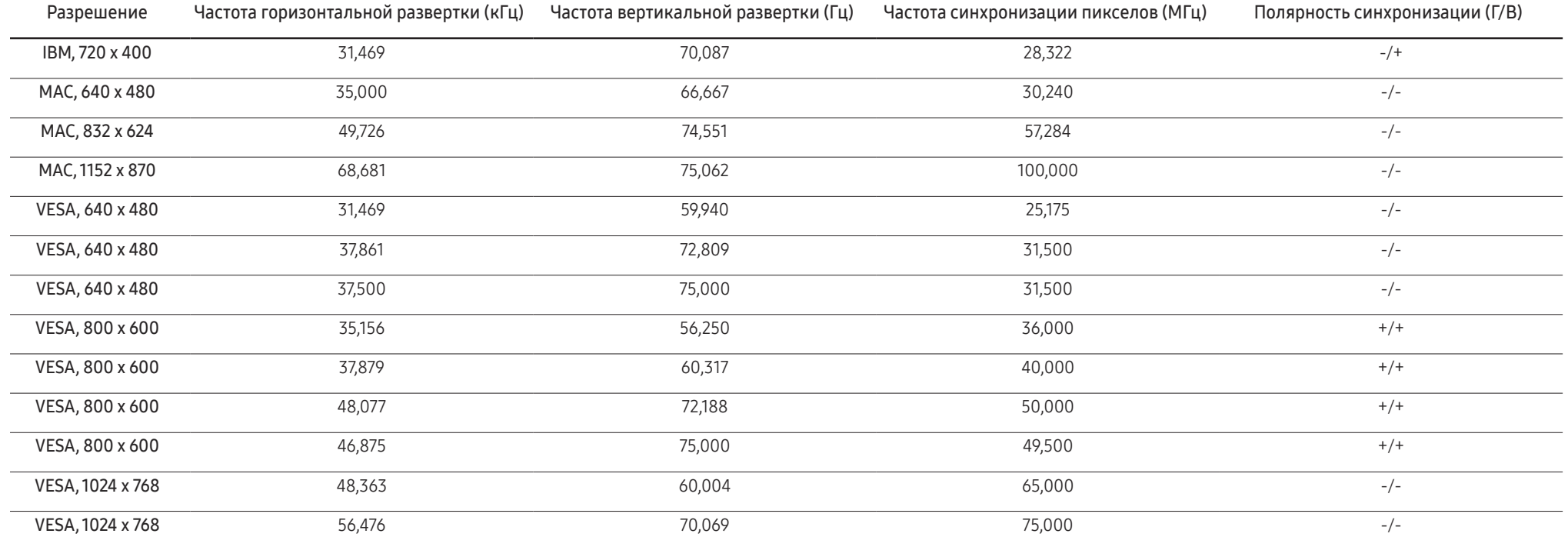

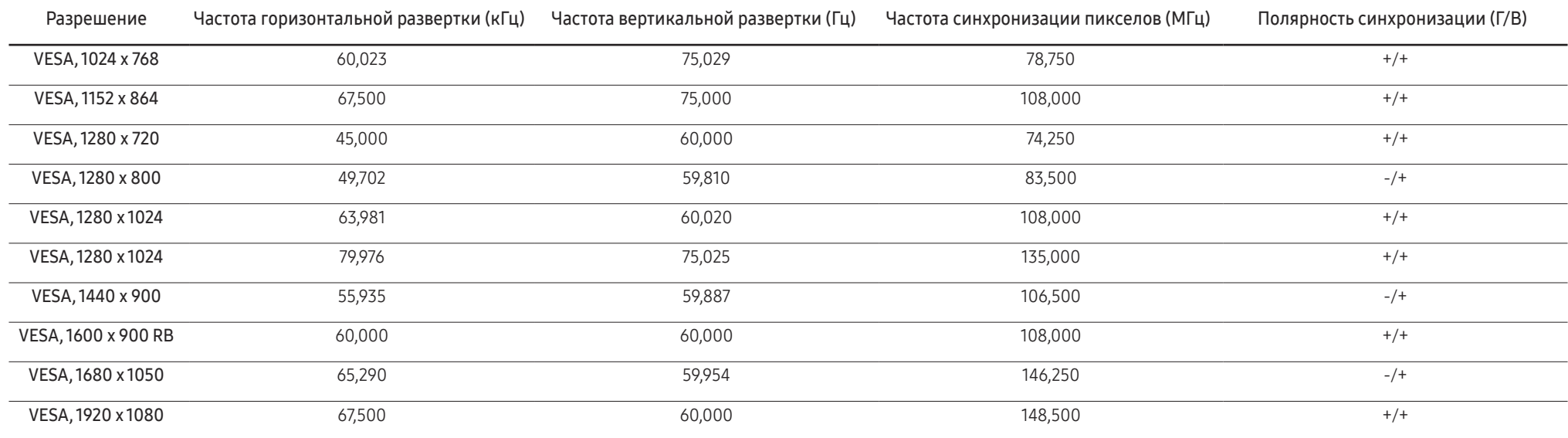

HDMI

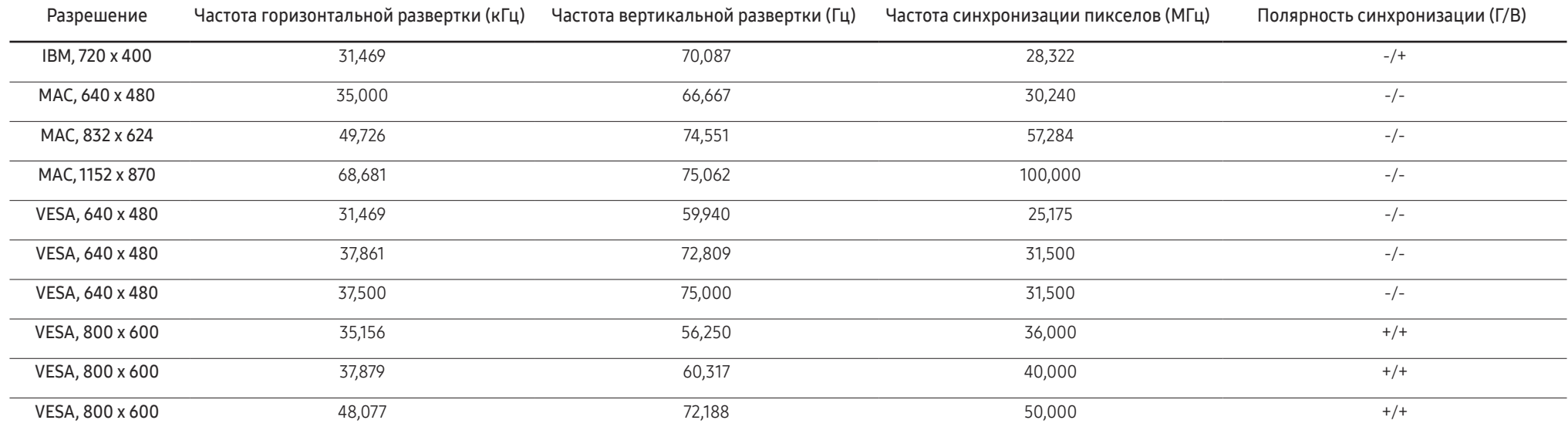

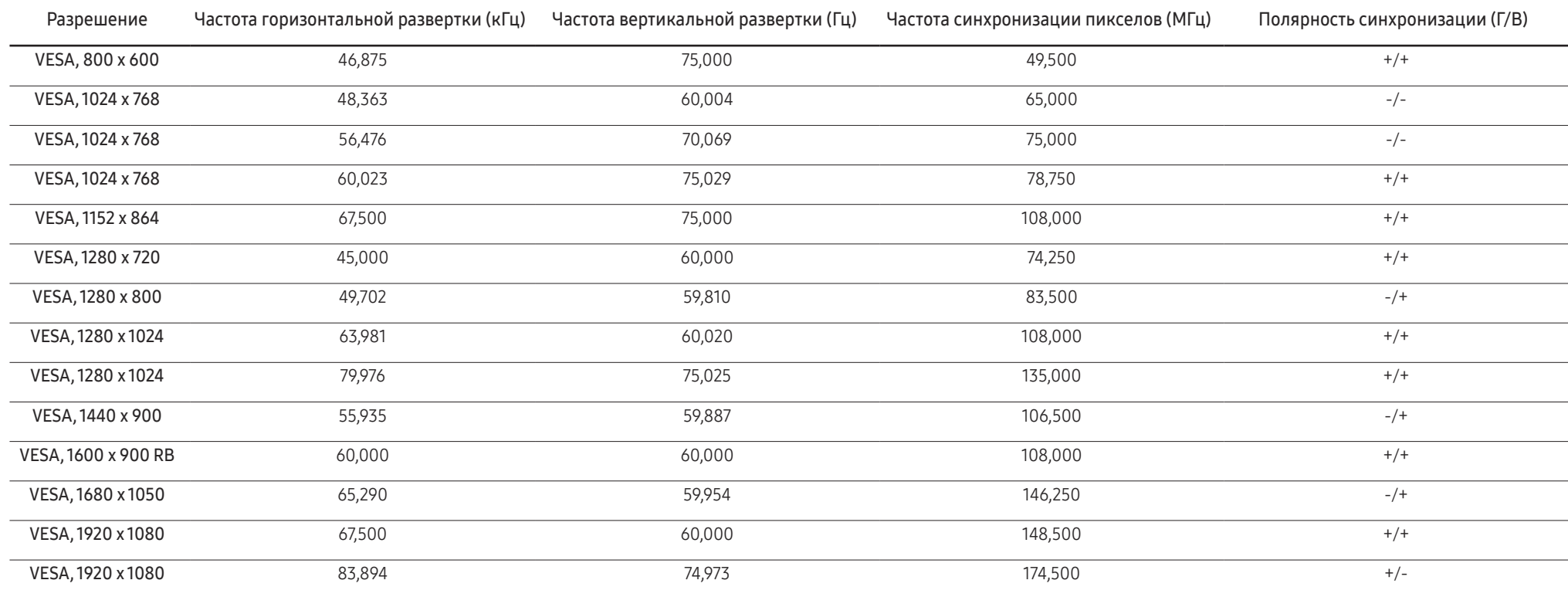

—<br>Настота горизонтальной развертки

Время, необходимое для сканирования одной строки от левой стороны экрана до правой, называется горизонтальным периодом. Обратная величина горизонтального периода называется частотой горизонтальной развертки. Частота горизонтальной развертки измеряется в кГц.

― Частота вертикальной развертки

Повторное отображение одного изображения несколько десятков раз в секунду позволяет видеть естественное изображение. Частота повторения называется частотой вертикальной развертки или частотой обновления и указывается в герцах (Гц).

.<br>В данном устройстве предусмотрена настройка только одного значения разрешения для каждого определенного размера экрана, что, вследствие особенностей дисплея, позволяет добиться оптимального качества изображения. Использование разрешения, отличного от заданного, может снизить качество изображения. Чтобы этого избежать, рекомендуется выбрать оптимальное разрешение, заданное для используемого изделия.

― При замене монитора с электронно-лучевой трубкой (подключенного к компьютеру) на ЖК-монитор проверяйте значение частоты. Если ЖК-монитор не поддерживает частоту 85 Гц, то прежде чем заменять им монитор с электронно-лучевой трубкой, с помощью старого монитора замените частоту вертикальной развертки на 60 Гц.

# <span id="page-36-0"></span>Приложение Глава 11

## Ответственность за платные услуги (стоимость услуг для клиентов)

― Визит специалиста сервисного центра оплачивается в следующих случаях (невзирая на предоставленную гарантию):

### В изделии не обнаружено неисправностей

Чистка изделия, настройка, объяснение правил использования, переустановка и т.п.

- Специалист сервисного центра дает инструкции по использованию изделия или просто изменяет настройки, не разбирая изделия.
- Неисправность вызвана факторами окружающей среды (Интернет, антенна, помехи и т.п.)
- Изделие переустановлено или к нему подключены дополнительные устройства после первоначальной установки.
- Изделие переустановлено и перенесено в другое место в помещении либо в другое здание.
- Клиенту необходимы инструкции по использованию изделия, произведенного другой компанией.
- Клиенту необходимы инструкции по работе в сети или использованию программы, произведенной другой компанией.
- Клиенту необходимо установить программное обеспечение и настроить изделие.
- Специалист сервисного центра обнаруживает загрязнения или инородные материалы внутри изделия и удаляет их.
- Клиенту необходима установка изделия в случае приобретения его в Интернете или на дому.

### Повреждение изделия по вине клиента

Повреждение изделия вызвано неправильным обращением или неаккуратным ремонтом. Если повреждение изделия вызвано одной из следующих причин:

- Внешнее воздействие или падение.
- Использование источников питания или дополнительных изделий, не являющихся продукцией Samsung.
- Ремонт, произведенный лицом, которое не является инженером сторонней обслуживающей компании или партнером Samsung Electronics Co., Ltd.
- Ремонт, произведенный клиентом, а также модернизация изделия.
- Подключение изделия к сети с неподходящим напряжением или включение его в недопустимую электрическую схему.
- Несоблюдение мер предосторожности, приведенных в Руководстве пользователя.

### Прочее

- Поломка изделия по причине стихийного бедствия (удар молнии, пожар, землетрясение, наводнение и т.п.).
- Закончились или пришли в негодность расходные компоненты (аккумулятор, тонер, флуоресцентные и обычные лампы, фильтр и т.п.).
- ― Если клиент требует обслуживания, но изделие полностью исправно, то работу специалиста необходимо будет оплатить. Рекомендуем прочитать Руководство пользователя прежде, чем обращаться в сервисный центр.